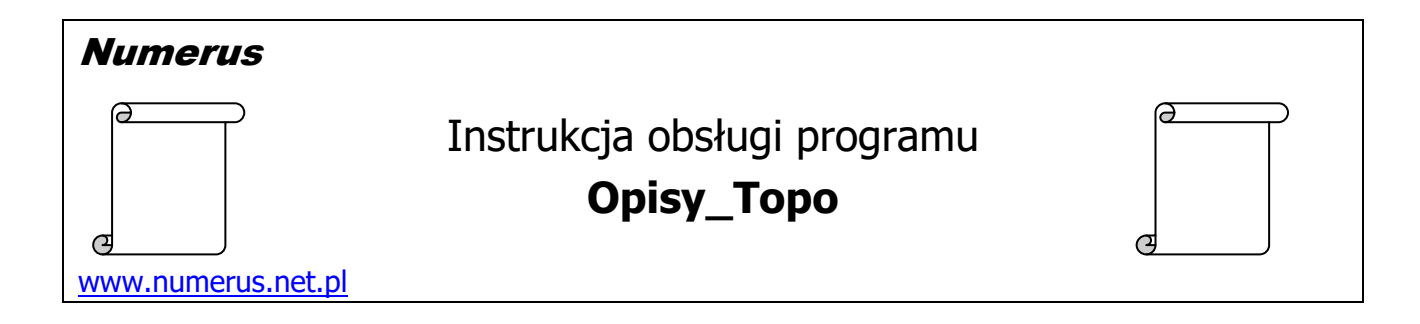

# **Funkcja programu i zastosowania praktyczne**

Program jest przydatny dla wykonawców szczegółowej osnowy geodezyjnej do wykonywania tzw. szkicu powiązań z punktami sąsiednimi, który jest obligatoryjnym elementem opisu topograficznego każdego punktu osnowy geodezyjnej. Program automatyzuje ten element prac związanych z opisami topograficznymi realizuje następujące czynności:

- a) dla każdego punktu traktowanego jako stanowisko ustala pulę punktów sąsiednich,
- b) wykonuje indywidualne szkice wzajemnego rozlokowania punktów oraz powiązań stanowiska z jego punktami sąsiednimi,
- c) dla każdego punktu sąsiedniego ustala zgodnie z zasadami praktyki geodezyjnej w zakresie opisów topograficznych formę numeru jaki będzie umieszczany na szkicu (numer pełny czy skrócony),
- d) oblicza na podstawie współrzędnych wartości miar pomiędzy stanowiskiem i punktami sąsiednimi,
- e) dla każdego stanowiska zapisywany jest na dysku odrębny plik graficzny zawierający szkic powiązań z punktami sąsiednimi oraz wykaz stosownych miar.

Ponadto generowany jest zbiorczy raport prezentujący wyniki obliczenia miar do punktów sąsiednich.

Sposób wykorzystania plików graficznych ze szkicami utworzonymi przez program zależy od inwencji użytkownika programu. Mogą one być wklejone w stosownym miejscu bezpośrednio na opisy topograficzne. W innym przypadku, gdy szkice kreślone są samodzielnie, szkic wygenerowany przez program może być wykorzystany jako wzorzec układu i relacji punktów na płaszczyźnie oraz źródło wartości miar.

Punkty mogą być prezentowane na szkicach w formie kółeczek lub odwróconych trójkątów, co umożliwia zastosowanie w przypadku osnowy poziomej lub osnowy wysokościowej.

W charakterze danych wejściowych program wykorzystuje dwa pliki:

- − wykaz współrzędnych punktów obiektu,
- − wykaz połączeń pomiędzy poszczególnymi punktami obiektu, który umożliwia ustalenie punktów wzajemnie sasiednich.

Do prawidłowego działania programu kluczowe jest przygotowanie przez użytkownika drugiego pliku, co może być dość kłopotliwe w przypadku osnowy szczegółowej, ponieważ numery punktów są tu dość długie i łatwo o pomyłkę. Rozwiązanie problemu doskonale ułatwia fakt, że wykaz połączeń może być jakby utożsamiany ze szkicem osnowy (sieci), który zazwyczaj jest wykonywany i można go wykorzystać.

Jeżeli taki szkic był wykonywany w programie QGIS to przy dobrej znajomości QGIS'a łatwo można wyeksportować z niego wykaz linii ze współrzędnymi początku i końca każdej linii. Program posiada funkcję pomocniczą, która umożliwia konwersję wykazu linii na potrzebny wykaz połączeń punktów, co należy wykonać jako wstępny etap.

### **Wymagania sprzętowe**

Program jest przeznaczony dla komputera PC z systemem Windows. Na komputerze powinna być zainstalowana platforma **Microsoft .Net Framework** wersja **4.0** lub wyższa. Zwykle komputery spełniają ten warunek, ponieważ .Net Framework jest używana przez wiele współczesnych aplikacji. W razie konieczności pakiet instalacyjny .Net Framework jest dostępny na stronie Microsoftu, skąd można go pobrać bezpłatnie i doinstalować na swoim komputerze. Ponadto wskazane jest zainstalowanie bezpłatnej i łatwo dostępnej aplikacji do obsługi plików w formacie PDF (np. Adobe Reader), co jest niezbędne do odczytu dokumentacji programu.

## **Instalacja programu**

Instalacja programu na komputerze jest typowa i nie wymaga objaśnień. Wykonujemy ją przy pomocy pliku instalacyjnego typ setup.exe pobranego ze strony autora. Nie zalecamy instacji na dysku C:\ w folderze Program Files, ponieważ to miejsce zazwyczaj jest chronione systemowo, więc będą problemy ze "zrzuceniem" klucza licencyjnego na dysk. Wskazane jest instalowanie programu na dysku D:\. W tym celu w trakcie instalacji należy odpowiednio zmienić domyślną ścieżkę do zapisu plików programu.

# **Obsługa programu na komputerze PC**

Program kontaktuje się z użytkownikiem za pomocą intuicyjnego interfejsu. Obsługa programu sprowadza się do oczywistych czynności wynikających z jego funkcji typu "wczytaj dane i generuj wyniki".

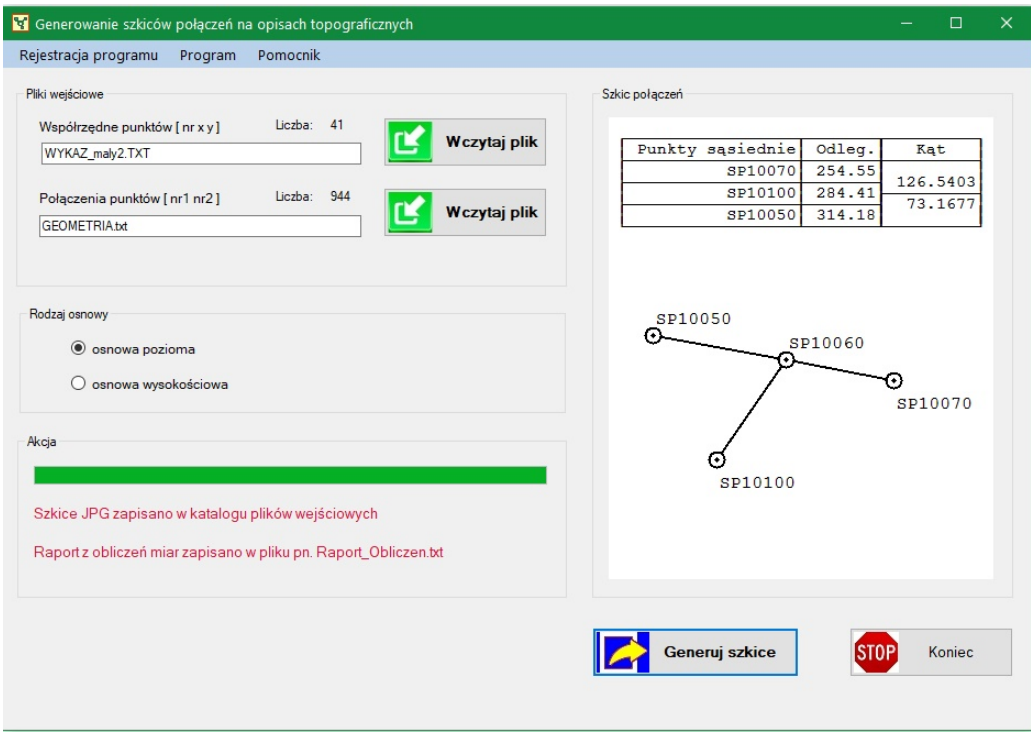

- 1. Za pomocą przycisków na lewym, górnym panelu wczytaj dwa pliki wejściowe plik współrzędnych punktów oraz plik połączeń punktów.
- 2. Na środkowym panelu wybierz rodzaj osnowy.
- 3. Wciśnij przycisk Generuj szkice, co uruchamia akcję programu. Uwaga przycisk staje się aktywny dopiero po wykonaniu importu plików wejściowych.

Program generuje szkice z szybkością ok. 300 plików na minutę, które kolejno przewijają się na prawym panelu.

Podobnie wygląda obsługa pomocniczej funkcji służącej do ewentualnej konwersji linii na wykaz połączeń punktów, jeżeli dysponujemy odpowiednim plikiem z wykazem linii. Funkcję wywołujemy z paska menu

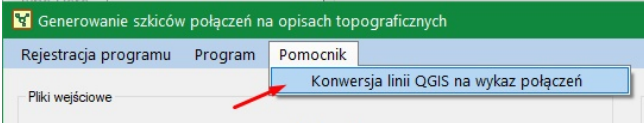

Następnie pojawi się nowa, prosta zakładka, która umożliwia wczytanie plików wejściowych oraz przeprowadzenie konwersji.

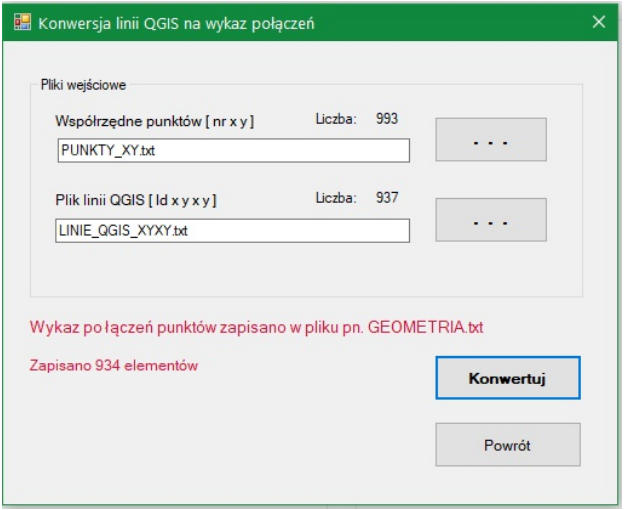

# **Pliki wejściowe**

Dane wejściowe należy przygotować w plikach tekstowych typu TXT, które można utworzyć lub edytować na przykład przy pomocy systemowego Notatnika.

Separatorem poszczególnych pól danych w pliku wejściowym może być **spacja** (kilka spacii) albo tabulator.

Separatorem dziesiętnym w wartościach współrzędnych jest **kropka** (zabroniony jest przecinek).

### 1. Plik współrzędnych punktów

### **Numer X Y** [Komentarz]

gdzie:

Numer – numer punktu osnowy geodezyjnej- maksymalnie **17 znaków**,

- X współrzędna w kierunku północnym (North)
- Y współrzędna w kierunku wschodnim (East) współrzędne zazwyczaj są podawane w układzie PL-2000,

Komentarz – ewentualny, dodatkowy komentarz - jest ignorowany przez program.

#### *Przykład danych:*

N34126Ab4-SP10540 5832408.55 7482091.05 N34126Ba1-SP10190 5833523.05 7486145.60 N34126Ba2-SP10200 5832762.54 7488442.37

Warto zauważyć, że numer punktu składa się z dwóch członów rozdzielonych kreską tj. godła arkusza mapy oraz numeru na arkuszu. Ma to istotne znaczenie przy sposobie prezentacji numerów na szkicu połączeń. Jeżeli godło punktu sąsiedniego jest identyczne z godłem stanowiska to na szkicu połączeń wykazywany jest jego numer skrócony. W przeciwnym wypadku dla punktu sąsiedniego wykazywany jest numer pełny. Jest to zgodne z tradycyjną zasadą stosowaną przy wykonywaniu opisów topograficznych.

#### 2. Plik połączeń punktów

## **Numer1 Numer2** [Komentarz]

gdzie:

Numer1 – pierwszy numer w deklaracji wzajemnego sąsiedztwa dwóch punktów,

Numer2 - drugi numer w deklaracji wzajemnego sąsiedztwa dwóch punktów,

Komentarz – ewentualny, dodatkowy komentarz - jest ignorowany przez program.

## *Przykład danych:*

N34126Ba3-SP10350 N34126Ab4-SP10240 N34126Ab4-SP10240 N34126Ab4-SP10150 N34126Ab4-SP10150 N34126Ab4-SP10160

Uwaga: Zakłada się, że jeżeli podano relację sąsiedztwa punktów  $A \rightarrow B$  to istnieje również relacja odwrotna B  $\rightarrow$  A. Tak wiec dla wskazania wzajemnego sąsiedztwa wystarczy tylko jedna deklaracja pary punktów. Jednakże podanie zdublowanej informacji nadmiarowej nie wpływa negatywnie na działanie programu.

W przypadku osnowy poziomej przedmiotowy pliku może być utożsamiany z wykazem wizur pomiędzy punktami, natomiast w przypadku osnowy wysokościowej z wykazem pomierzonych odcinków niwelacyjnych.

### 3. Plik linii

### **Id Xp Yp Xk, Yk** [Komentarz]

gdzie:

Id – numer porządkowy linii,

Xp, Yp – współrzędne geodezyjne początku linii,

Xk, Yk – współrzędne geodezyjne końca linii,

Komentarz – ewentualny, dodatkowy komentarz - jest ignorowany przez program. *Przykład danych:* 

- 1 5832492.28 7481920.60 5832809.20 7481993.50
- 2 5832809.20 7481993.50 5832995.52 7482034.57
- 3 5832995.52 7482034.57 5833189.80 7482076.70

Plik tego rodzaju może być wykorzystany we wstępnej fazie opracowania do konwersji na plik połączeń punktów, jaki jest wymagany w głównej funkcji

programu. Wykaz linii ze współrzędnymi początku i końca każdej z nich można uzyskać na przykład w programie QGIS z warstwy prezentującej szkic osnowy, na którym zaznaczone są połączenia między punktami. Jednakże ważne jest, żeby podczas "kreślenia" linii na tej warstwie włączona była opcja przyciągania do punktów osnowy. Tylko wówczas program prawidłowo przekonwertuje współrzędne końców linii na numery odpowiadających im punktów osnowy.

# **Pliki wynikowe**

Dla każdego punktu figurującego w wykazie współrzędnych wykonywany jest indywidualny szkic, który będzie zapisany na dysku w formacie JPG. Nazwa każdego takiego pliku graficznego jest tożsama z numerem punktu z prefiksem # - tak więc przykładowo szkic dla punktu o numerze N34126Ab4-SP1023 posiada nazwę #N34126Ab4-SP1023.jpg.

Pojedynczy plik graficzny dla każdego punktu traktowanego jako stanowisko zawiera szkic powiązań i rozlokowanie punktów sąsiednich oraz stosowny wykaz miar przedstawiony w formie tabelarycznej. Wartości miar oraz wzajemna konfiguracja punktów są ustalone na podstawie wejściowego wykazu współrzędnych.

Piktogramy punktów zależą od zadeklarowanego rodzaju osnowy – kółeczka dla osnowy poziomej lub odwrócone trójkąty dla osnowy wysokościowej.

Sposób prezentacji numerów umieszczanych na szkicu odpowiada zasadom praktyki geodezyjnej w zakresie osnów – jeżeli godło punktu sąsiedniego jest identyczne z godłem stanowiska to na szkicu prezentowany jest jego numer skrócony. W przeciwnym wypadku dla punktu sąsiedniego wykazywany jest numer pełny. W przypadku, gdy numer punktu nie posiada budowy dwuczłonowej to na szkicu będzie prezentowany numer pełny.

Program stara się odpowiednio rozmieścić numery punktów tak, żeby wzajemnie nie kolidowały ze sobą oraz treścią rysunku. Jednakże ze względu na małą skalę rysunku, w szczególnie niekorzystnej konfiguracji punktów, mogą zdarzyć się przypadki częściowego przesłonięcia treści przez jakiś numer, zwłaszcza jeżeli ten numer jest długi, co wiąże się z zajętością znacznego fragmentu rysunku.

Dodatkowo program tworzy zbiorczy raport zawierający wyniki obliczonych miar dla poszczególnych stanowisk i ich punktów sasiednich.

Raport jest zapisywany w pliku pn. Raport\_obliczeń.txt – patrz fragment niżej

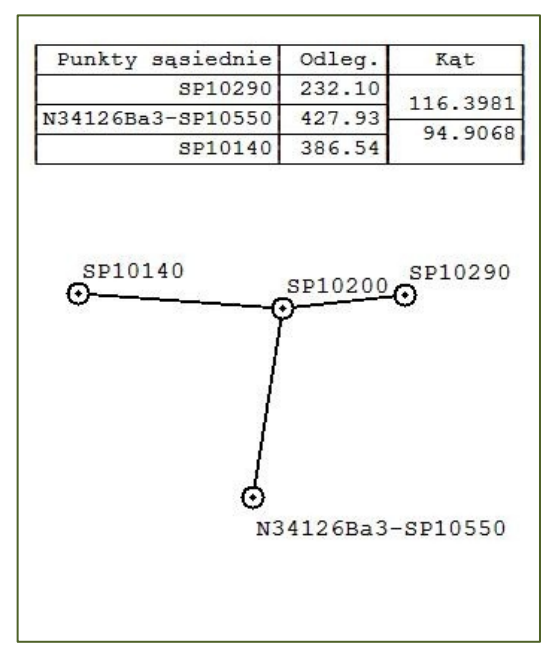

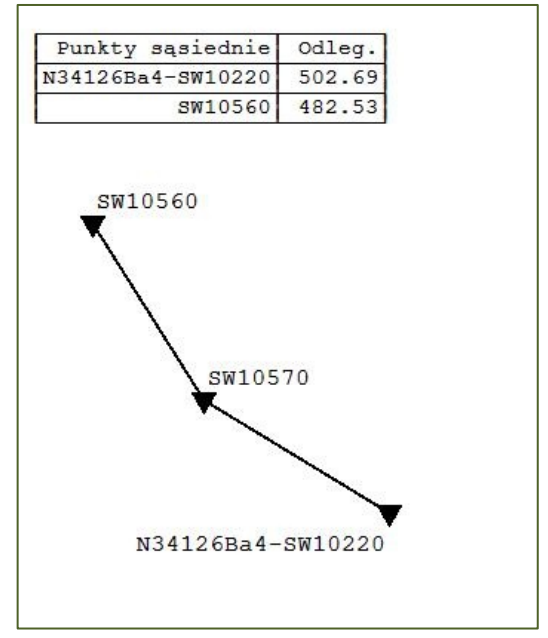

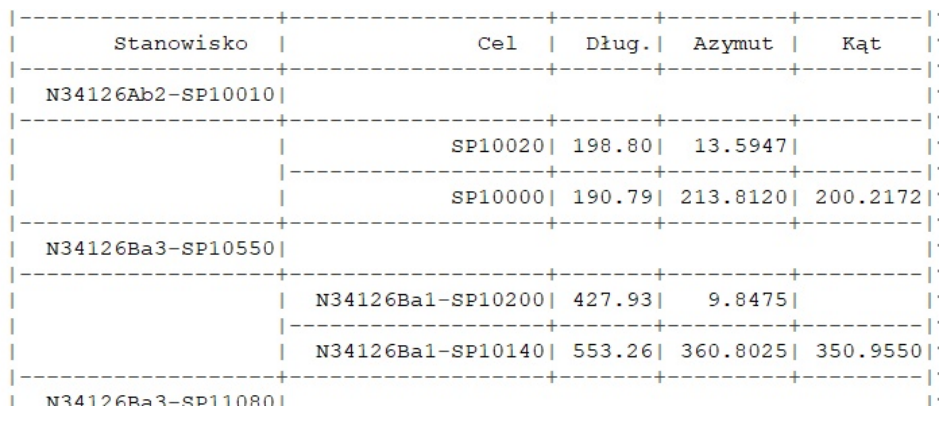

# **Rejestracja programu**

Po zainstalowaniu program ma jedynie funkcjonalność wersji demo. Pełną funkcjonalność program uzyskuje po jednorazowym wprowadzeniu zakupionego, cyfrowego klucza licencyjnego. Klucz jest generowany na podstawie numeru ID, który podaje program. W celu wygenerowania klucza licencyjnego numer ID należy przesłać autorowi programu. Odpowiedni ekran programu z numerem ID można wywołać w menu programu opcją Rejestracja programu. Na tym samym ekranie należy wprowadzić klucz licencyjny.

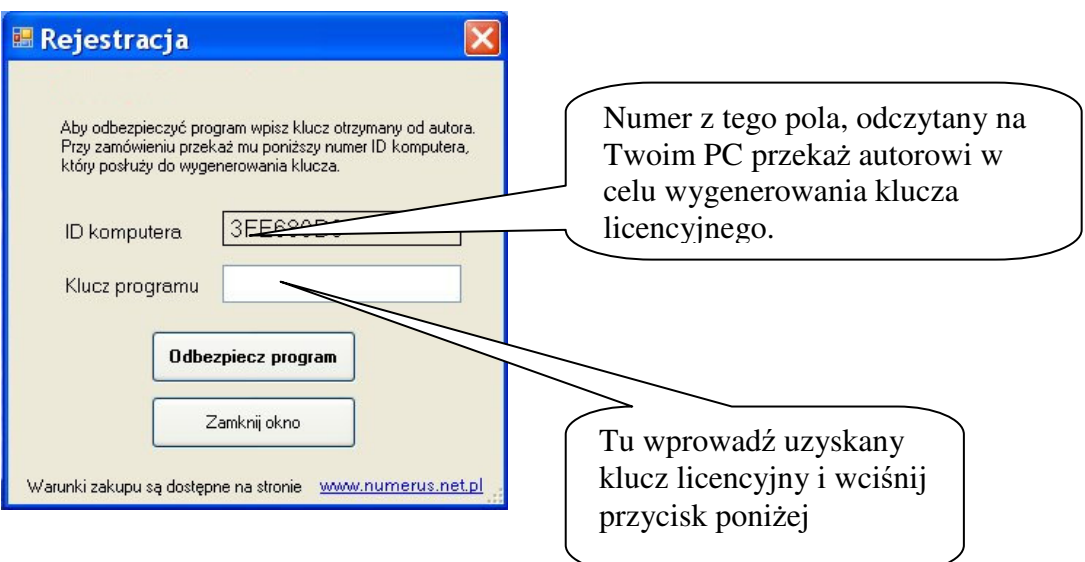